### MS Office 365 Instruction for students at Lincoln University

If you currently have a version of office installed, either purchased, trial or one that came with your computer, make sure you have the original media or some way to re-install this copy before proceeding, in case you decide to go back to this version.

Please un-install any office programs and reboot prior to attempting to install the Office 365 programs or you will have problems.

- 1. Click **here** to visit Office 365 Set up page.
- 2. Type your Lincoln Email address in the blank and click Sign up:

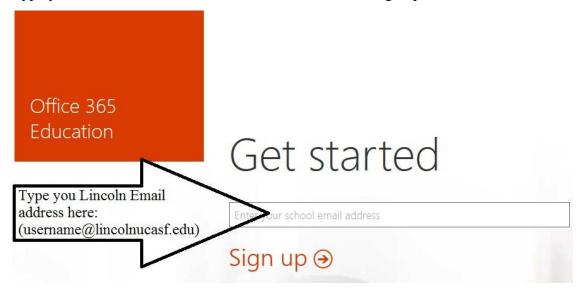

You will receive an invitation email from Microsoft Office 365 Team:

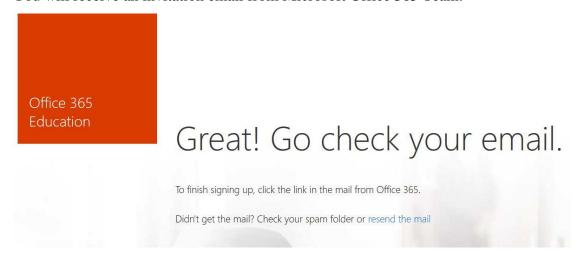

3. Login to your Lincoln Email, open the new email from Microsoft Office 365 Team:

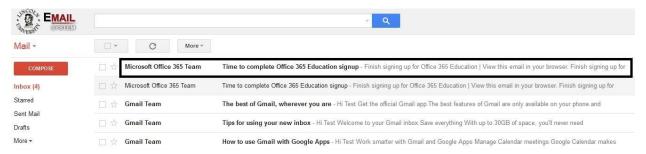

Open the invitation email you received and click "Complete Office 365 Education signup":

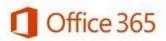

## Finish signing up for Office 365 Education

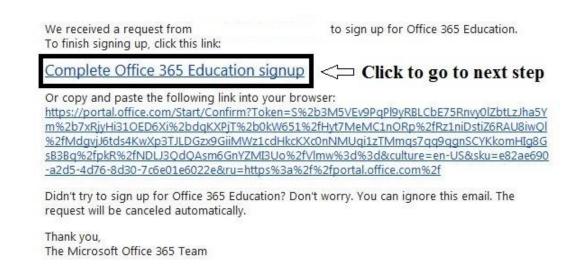

4. Type your personal information in the blank, then click "Start":

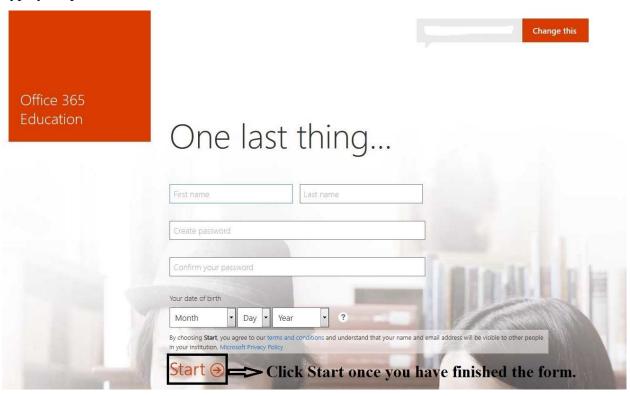

5. Now you have logged in to your Office 365 account, you can click "**Install now**" to start download Installation files:

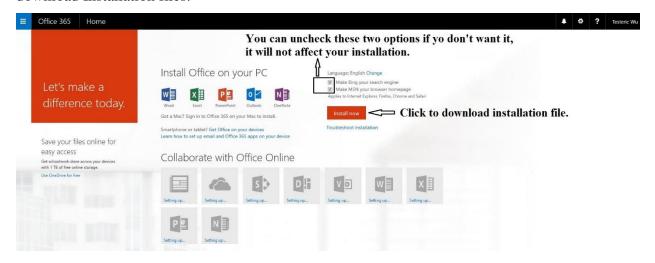

Open the downloaded file, Office 365 will start to install in your computer:

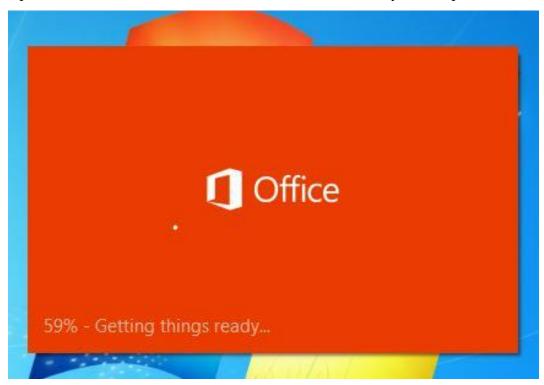

6. Follow the Office Start Guide to setup your account:

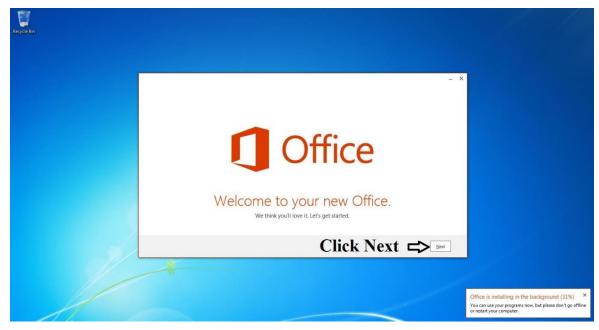

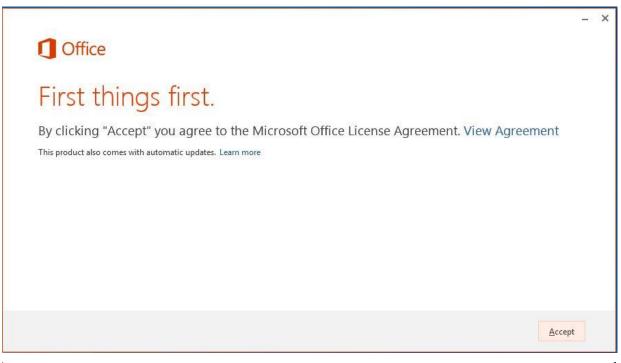

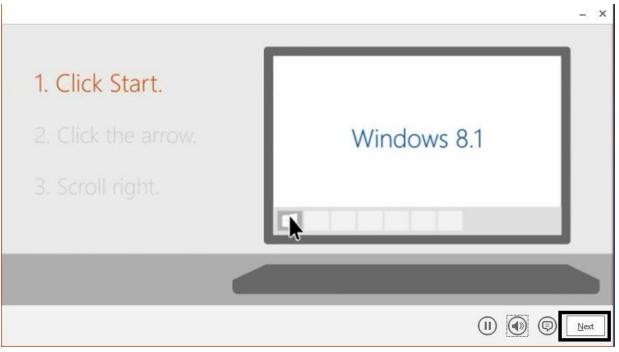

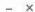

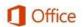

## Sign in and get the most out of Office.

When you sign in, you can save your documents online to access them almost anywhere and share with anyone. Your settings are also online, so you'll always find Office just the way you left it.

Learn more | Privacy Statement

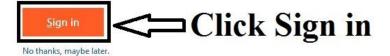

■ Back to video

Type your Lincoln Email Address in the blank, then type the password you have set at step 4:

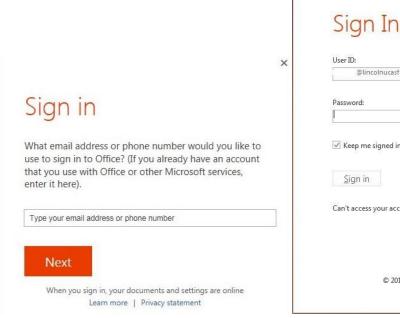

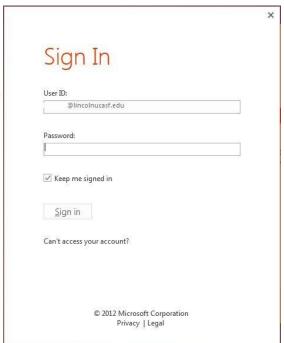

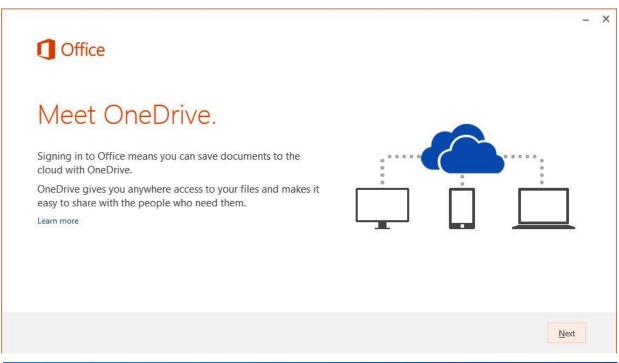

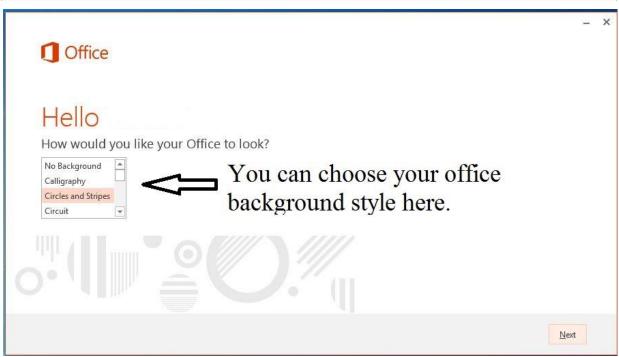

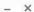

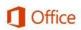

## Take a look at what's new.

Office has lots of great new stuff, and we'd love to show you around. Here's a quick introduction on what's new.

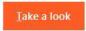

No, thanks

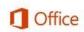

### Take a look at what's new.

Office has lots of great new stuff, and we'd love to show you around. Here's a quick introduction on what's new.

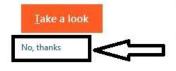

To take a tour of office new features, click **Take a look**. We are going to move ahead and select **No, thanks**.

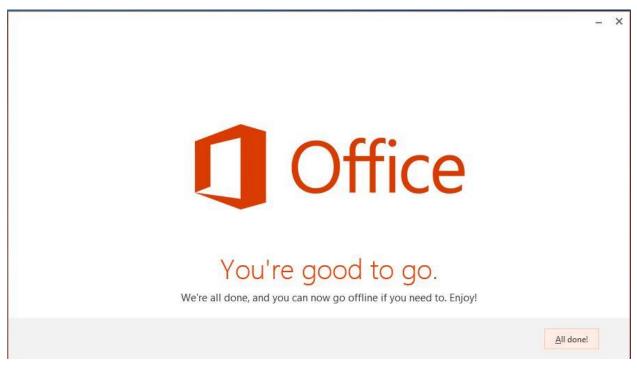

Click "All done" to complete installation, now office 365 has been installed in your computer successfully.

### **Frequently Asked Questions**

#### 1. What Office products am I able to download?

Microsoft Office 365 offers Word, Excel, PowerPoint, OneNote, Access, Publisher, Outlook, and InfoPath to PC users. Mac users have access to Word, Excel, PowerPoint, and Outlook.

#### 2. What is my Lincoln University Email?

Your Lincoln University Email address is your username followed by @lincolnucasf.edu.

#### 3. If I already have Microsoft Office 365 on my computer, do I need to download it?

If you already have Office 365 installed on your computer, you can choose to cancel your subscription and install Office 365 Education with you Lincoln Email.

Please note: You will need to uninstall the previous version of Microsoft Office 365 from your computer before installing Office 365 Education.

#### 5. How many computers can I download Office 365 on?

You are able to install Office 365 Education on up to 5 computers.

#### 6. Is this a Student version of Office? Are there restrictions?

Microsoft Office 365 Education is a fully functional software package.

## 7. If I have an older version of Microsoft Office on my computer, can I still download and install Office 365?

Yes! You can have multiple versions of Microsoft Office installed on your computer. We suggest not uninstalling your previous version of Office unless you have your product key available to reinstall it at a later date.

#### 8. How long can I use Microsoft Office 365 Education?

Microsoft Office 365 Education is available for all active Lincoln University students.

#### 9. What happens to my Office 365 when I am no longer a student or have graduated?

Microsoft Office 365 Education is only available to active Lincoln University students. Once no longer a student, the software will no longer function.

# 10. If I upgrade to Office 365, what happens when I am not a student, will I be able to downgrade back to my old version?

Yes, you can choose to subscribe to Office 365 or choose to reinstall older version of Office.

Please note: You will need the product key in order to install your older version of Office.

#### 11. Do I need to uninstall my old Microsoft Office before downloading?

You can have multiple versions of Microsoft Office installed on your computer. We suggest not uninstalling your previous version of Office unless you have your product key available to reinstall it at a later date.

#### 12. Can I download Office Mobile for Office 365 on my Apple iPhone or Android phone?

Yes, Office Mobile for Office 365 is included in the phone & tablet section of your Lincoln Email.

# 13. I have just been accepted to Lincoln University and will start classes soon. When will I be able to download Office 365?

Students can download Microsoft Office 365 Education once they have access to their Lincoln University student email.

#### 14. I have an Apple computer, is there a Mac version I can download?

Microsoft currently offers Office 2011 for Macs. Mac users who do not already have 2011 installed on their computer can download this version from their Lincoln University student email.